## **Kontrola osobních údajů**

1. Na úvodní stránce zvolte u položky "People" volbu "Personal Section" [Obr.1](https://uit.opf.slu.cz/_media/navody:is39en.png). Alternativně můžete do vyhledávacího pole napsat "personální údaje" [Obr.2](https://uit.opf.slu.cz/_media/navody:is40en.png).

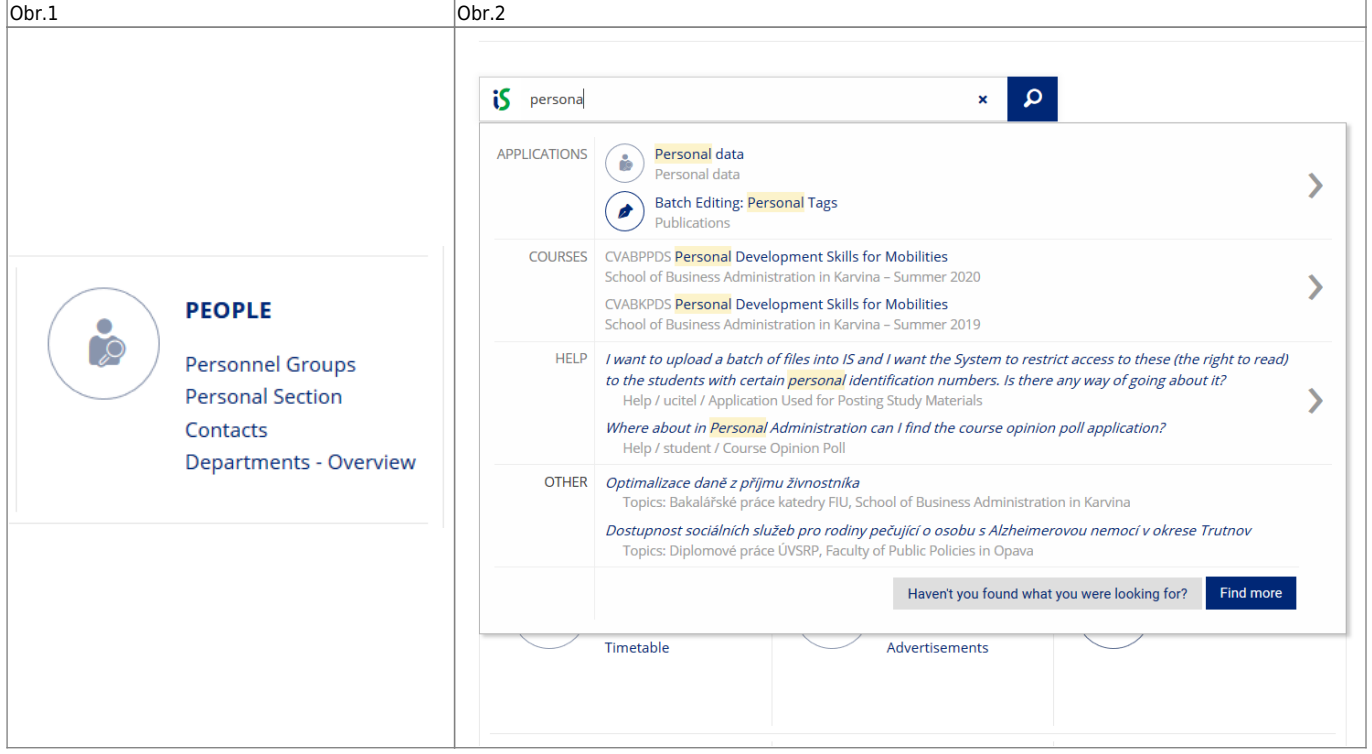

**2.** Na stránce zvolte "Check and change your personal data" [Obr.3](https://uit.opf.slu.cz/_media/navody:is41en.png).

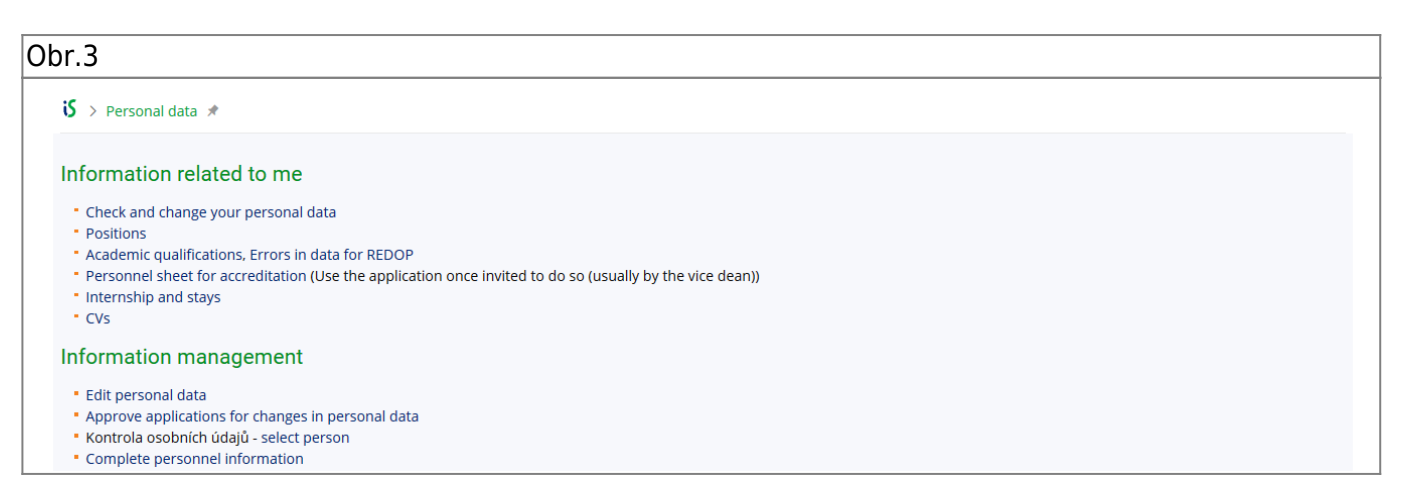

**3.** Na zobrazené stránce si pečlivě zkontrolujte své údaje. V případě editace nezapomeťe zvolit "Submit the application for changes".

From: <https://uit.opf.slu.cz/> - **Ústav informačních technologií** Permanent link: **<https://uit.opf.slu.cz/osobudajen?rev=1583725684>** Last update: **2020/03/09 03:48**

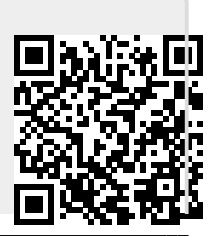